# **eService**

# **Passwort zurücksetzen**

### **Was ist eService?**

eService ist Ihr Otis Kundenportal, auf das Sie als Servicekunde rund um die Uhr per Smartphone, PC oder Tablet zugreifen können, um Betriebsunterbrechungen zu melden oder sich über die Performance oder Aktivitäten an Ihren Anlagen zu informieren. Es wurde von uns dafür entwickelt, Ihnen die tägliche Arbeit zu erleichtern.

### **Wie erhalte ich Zugriff auf eService?**

Die eService Plattform steht Ihnen unter [http://eservice.otis.de](http://eservice.otis.com/CentralRegistration/sso/ssologin.aspx?clid=49) zur Verfügung. Für Smartphones und Tablets steht darüber hinaus die eService mobile App für iOS, Android und Windows in allen App Stores kostenfrei zum Download bereit.

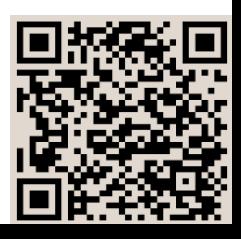

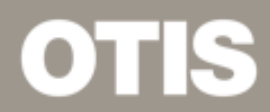

# **PASSWORT ZURÜCKSETZEN**

### **Öffnen Sie das eSerivce Kundenportal online** 1

Öffnen Sie eService unter [http://eservice.otis.de,](http://eservice.otis.com/CentralRegistration/sso/ssologin.aspx?clid=49) wählen Sie Germany/German als eService Site aus und klicken Sie auf unter "Passwort vergessen?" auf "hier klicken"

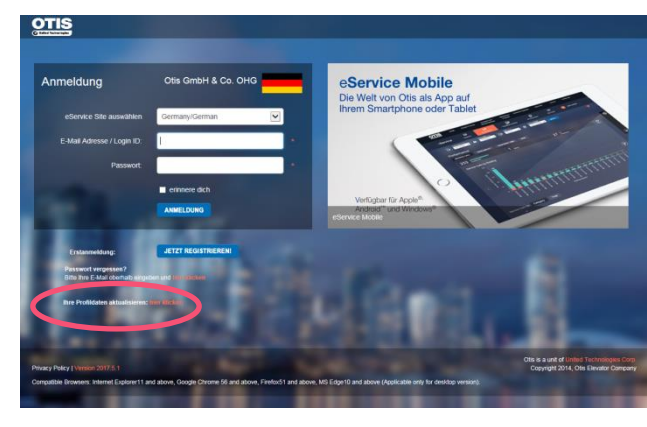

#### **Sie erhalten ein Initialpasswort per E-Mail** 2

Sie erhalten im Anschluss eine E-Mail mit einem neuen Initialpasswort. Diese Mail kann systembedingt in Ausnahmen bis zu 24 h benötigen.

Klicken Sie nach dem Erhalt dieser Mail auf den mitgeschickten Link unter "click here".

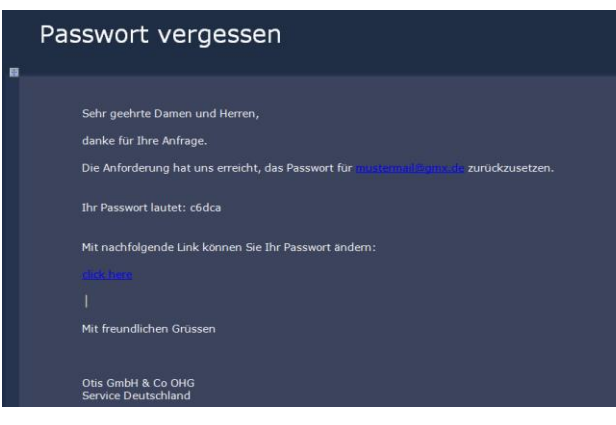

## **Neues Passwort vergeben** 3

Nutzen Sie das Initialpasswort, um sich zu identifizieren und geben Sie danach 2x Ihr neues Wunschpasswort ein. Abschließend klicken Sie auf "SPEICHERN"

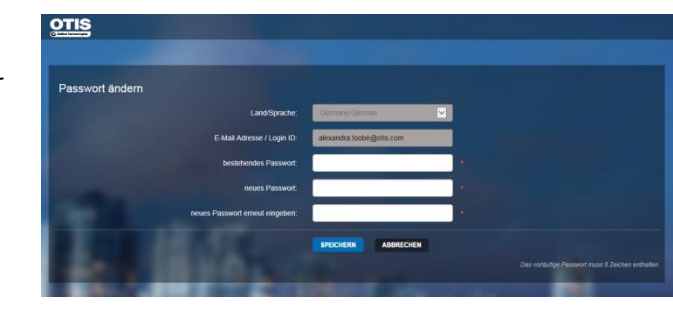

## **Melden Sie sich mit Ihrem neuen Passwort an** 4

Abschließend können Sie sich mit Ihrer E-Mail-Adresse und Ihrem neuen Passwort in unserem eService Kundenportal anmelden.

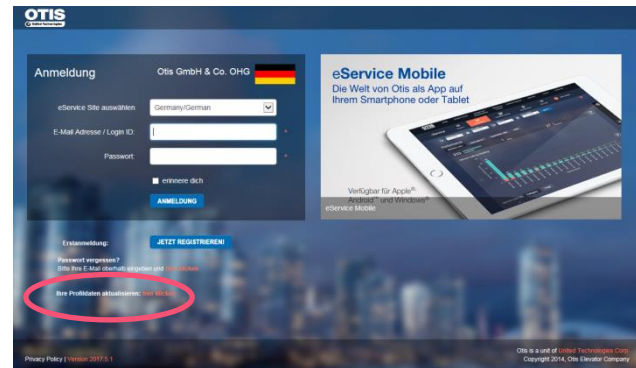